## ELEKTRONİK BELGE VE ARŞİV YÖNETİM SİSTEMİ

Birimde yetkilendirilmiş personel belgelerini ortak klasörlere kaldırmakla yükümlüdürler. Oluşturulan belgeler aşağıdaki belirtilen süreçler doğrultusunda ilgili klasörlere belgeyi üreten personel tarafından kaldırılacaktır.

**1.Adım :** Belgeyi ilgili klasöre kaldırmak için Birim Belge Klasörü Seçininiz butonu ile belge klasörleri ekranına geçiş yapıyoruz.

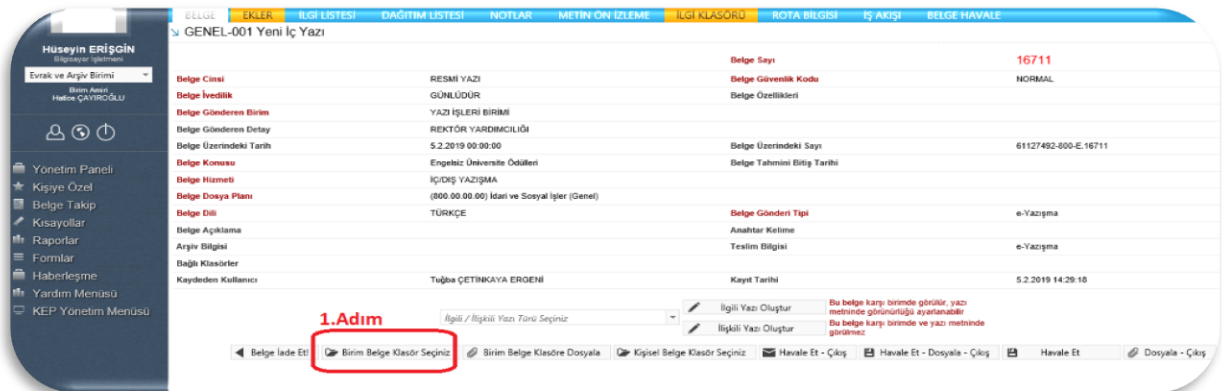

**2.Adım:** Birim amiri tarafından oluşturulan klasörlere Birim Klasörü Seçim alanından seçebilirsiniz. Aşağıdaki resimde 2.Adımda olduğu gibi belgeyi kaldırmak istediğiniz klasörü seçebilirsiniz.

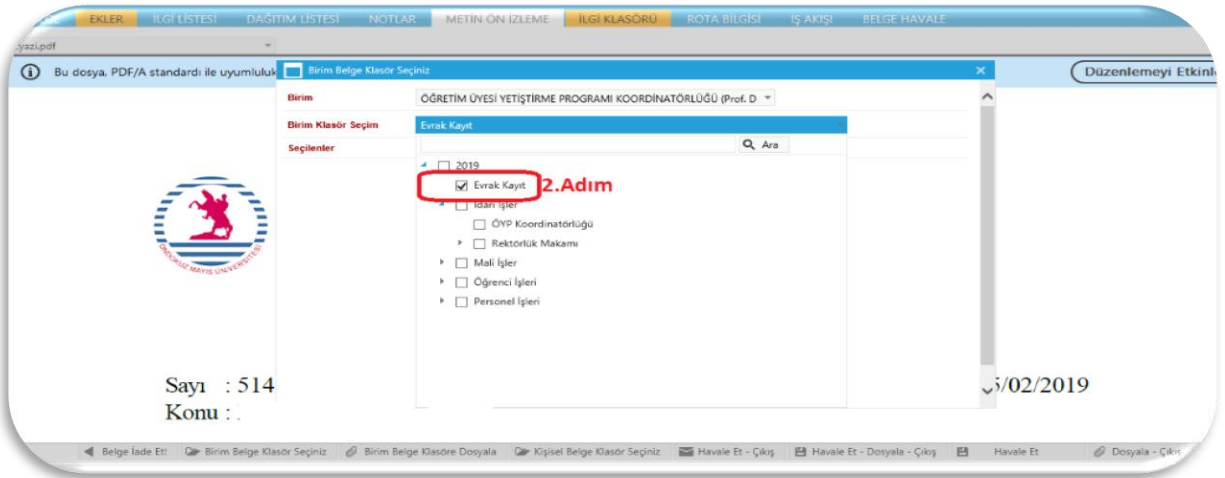

**3.Adım:**Birim Belge Klasör seçtikten sonra belirtilen butondan Birim Belge Klasöre Dosyala butonu ile ilgili belge klasöre kaldırılmış olacaktır.

Not : Birim Belge Klasörüne Dosyala demediğiniz sürece ilgili belge birim belge klasörüne kaldırılmayacaktır.

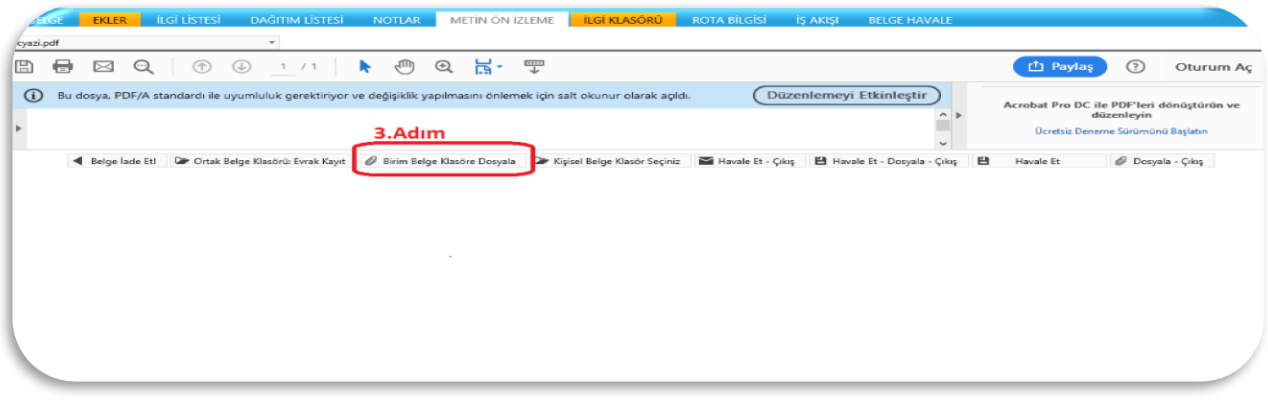